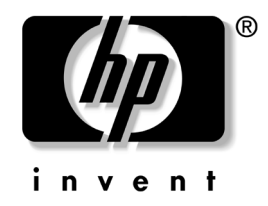

# **Guia do Utilitário de Configuração do Computador (F10)**

Computadores desktop comerciais HP Compaq d220 e d230 Microtorre

Número de peça: 331599-201

#### **junho de 2003**

Este guia fornece instruções para o uso do utilitário de Configuração do computador. Essa ferramenta é usada para reconfigurar e modificar definições padrões do computador quando um novo hardware é instalado e para fins de manutenção.

© 2003 Hewlett-Packard Company © 2003 Hewlett-Packard Development Company, L.P.

HP, Hewlett Packard e o logotipo da Hewlett-Packard são marcas comerciais da Hewlett-Packard Company nos EUA e em outros países.

Compaq, o logotipo da Compaq e iPAQ são marcas comerciais da Hewlett-Packard Development Company, L.P. nos Estados Unidos e em outros países.

Microsoft, MS-DOS, Windows e Windows NT são marcas comerciais da Microsoft Corporation nos Estados Unidos e em outros países.

Intel, Pentium, Intel Inside e Celeron são marcas comerciais da Intel Corporation nos Estados Unidos e em outros países.

Adobe, Acrobat e Acrobat Reader são marcas comerciais ou marcas registradas da Adobe Systems Incorporated.

Todos os outros produtos mencionados aqui podem ser marcas comerciais das respectivas empresas.

A Hewlett-Packard Company não será responsável por erros técnicos ou editoriais ou por omissões aqui contidas, nem por danos incidentais ou conseqüentes relacionados ao fornecimento, desempenho ou uso desse material. As informações neste documento são fornecidas "como estão", sem nenhum tipo de garantia, incluindo, mas não se limitando a, garantias implícitas de comercialização e adequação a um propósito específico, e estão sujeitas à alteração sem aviso prévio. As garantias dos produtos HP estão estabelecidas na declaração de garantia limitada expressa que acompanha tais produtos. Nada aqui deve ser inferido como constituindo uma garantia adicional.

Este documento contém informações patenteadas que estão protegidas por copyright. Nenhuma parte deste documento pode ser fotocopiada, reproduzida ou traduzida para qualquer outro idioma sem a permissão prévia e por escrito da Hewlett-Packard Company.

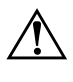

Å **ADVERTÊNCIA:** O texto apresentado dessa maneira indica que a inobservância das orientações poderá resultar em ferimentos pessoais ou morte.

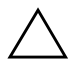

Ä **CUIDADO:** O texto apresentado dessa maneira indica que a inobservância das orientações poderá resultar em danos ao equipamento ou a perda de informações.

**Guia do Utilitário de Configuração do Computador (F10)**

Computadores desktop comerciais HP Compaq d220 e d230 **Microtorre** Primeira Edição (junho de 2003) Número de peça: 331599-201

# **Índice**

### **Utilitário de Configuração do computador (F10)**

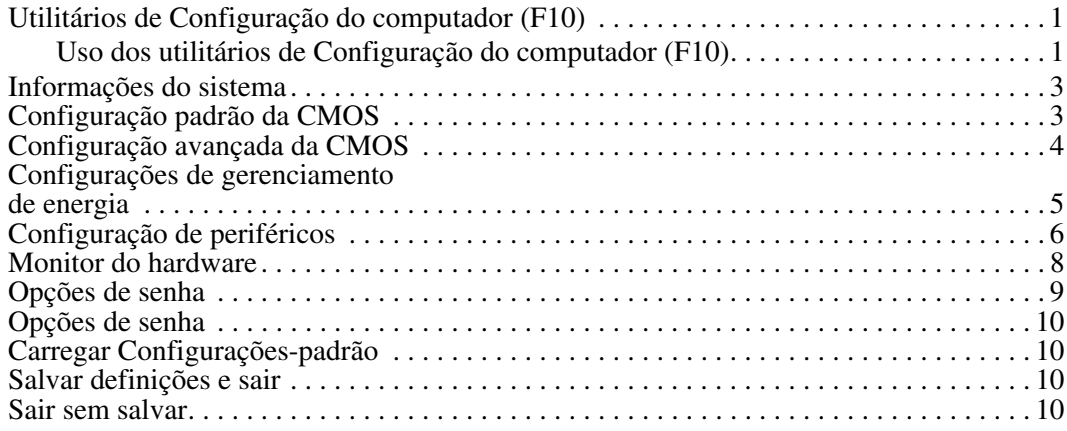

# **Utilitário de Configuração do computador (F10)**

# **Utilitários de Configuração do computador (F10)**

Use o utilitário de Configuração do computador (F10) para fazer o seguinte:

- Alterar configurações-padrão de fábrica.
- Configurar a data e a hora do sistema.
- Configurar, exibir, alterar ou verificar a configuração do sistema, incluindo configurações do processador, gráficas, de memória, de áudio, de armazenamento, de comunicações e de dispositivos de entrada.
- Modificar a sequência de inicialização dos dispositivos de inicialização, como unidades de disco rígido, unidades de disquete ou unidades ópticas.
- Configurar a prioridade de inicialização dos controladores de unidade de disco rígido IDE.
- Ativar a solicitação da senha de ativação quando o sistema for reiniciado (inicialização a quente) ou quando for ligado.
- Estabelecer uma senha de configuração que controle o acesso ao utilitário de Configuração do computador (F10) e às definições descritas nessa seção.

## **Uso dos utilitários de Configuração do computador (F10)**

A configuração do computador só pode ser acessada ligando ou reinicializando o sistema. Para acessar o menu Utilitários de Configuração do Computador, siga estas etapas:

- 1. Ligue ou reinicie o computador. Se estiver no Windows, clique em Iniciar > Desligar > Reiniciar o computador.
- 2. Quando o computador começar a inicialização, pressione a tecla F10.

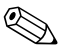

✎ Se não conseguir acesso ao menu de Configuração do computador enquanto o computador estiver se inicializando, será necessário reinicializar o computador novamente para acessar o utilitário.

- 3. Dez menus são exibidos na barra de menus do utilitário de Configuração do computador.
- 4. Use as teclas de setas (para cima e para baixo) para selecionar o menu apropriado. Use as teclas de seta (para cima e para baixo) para selecionar a opção desejada e, em seguida, pressione a tecla Enter. Para voltar ao menu do utilitário de Configuração do computador, pressione a tecla Esc.
- 5. Para aplicar e salvar suas alterações, selecione Salvar alterações e sair.
	- ❏ Se você não deseja aplicar as alterações efetuadas, selecione Sair sem salvar.
	- ❏ Para restaurar as configurações de fábrica, selecione Carregar Configurações-padrão. Essa opção restaurará os padrões do sistema originais de fábrica.

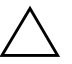

Ä **CUIDADO:** NÃO DESLIGUE a alimentação do computador enquanto a memória ROM estiver gravando suas alterações de Configuração do computador F10 pois isso poderá corromper a CMOS. Somente é seguro desligar a alimentação do computador após sair da tela Configuração F10.

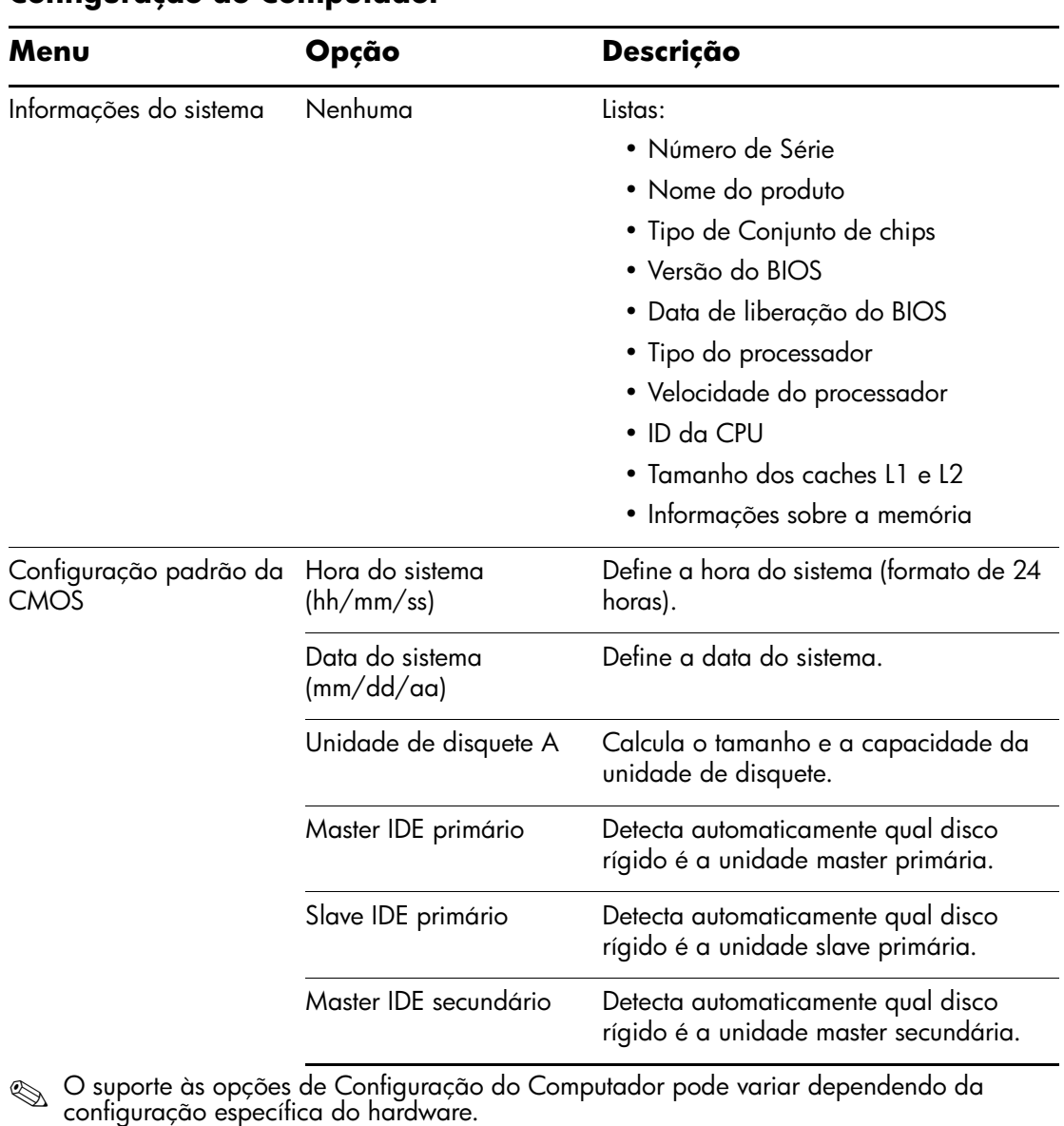

### **Configuração do Computador**

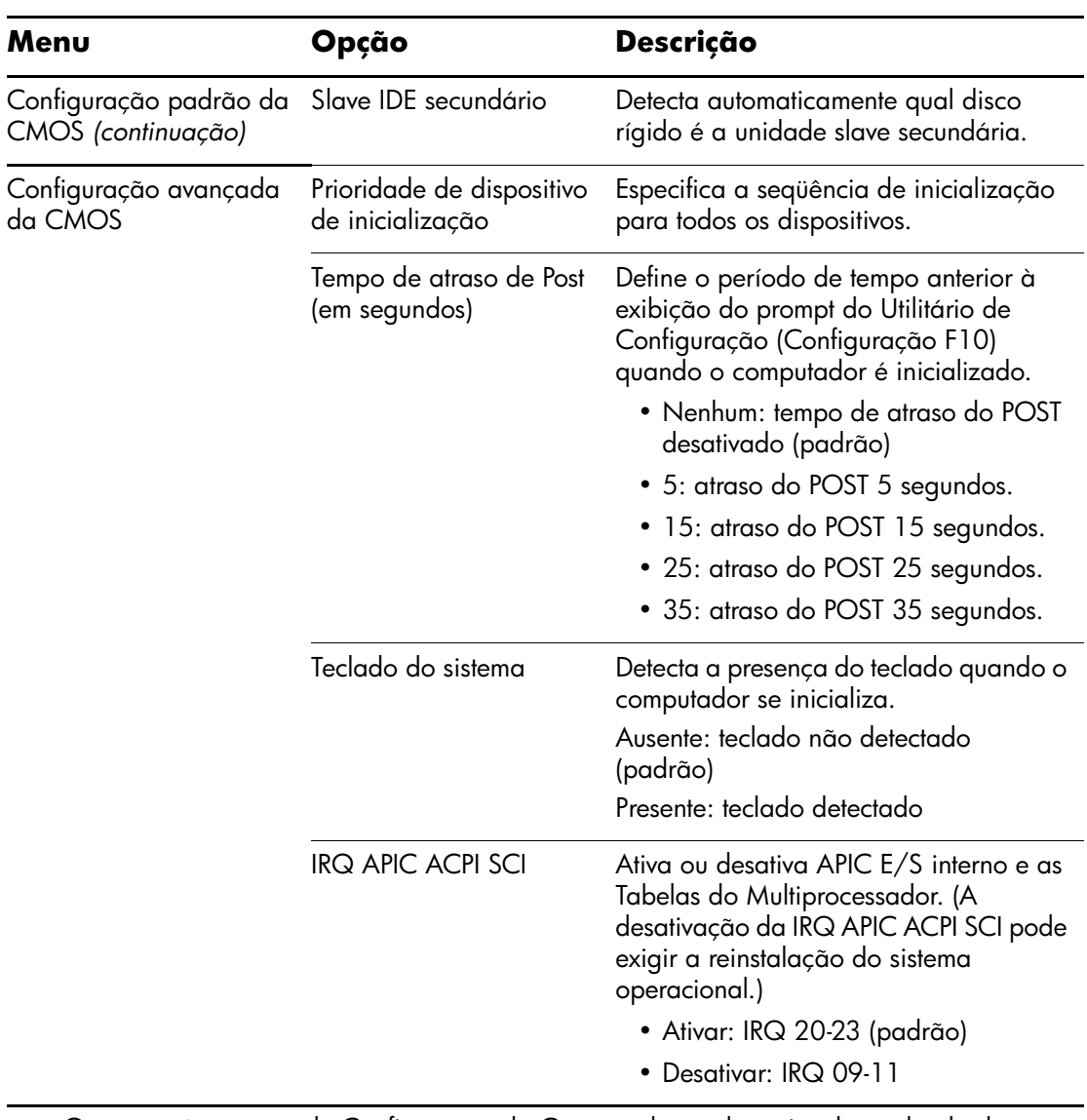

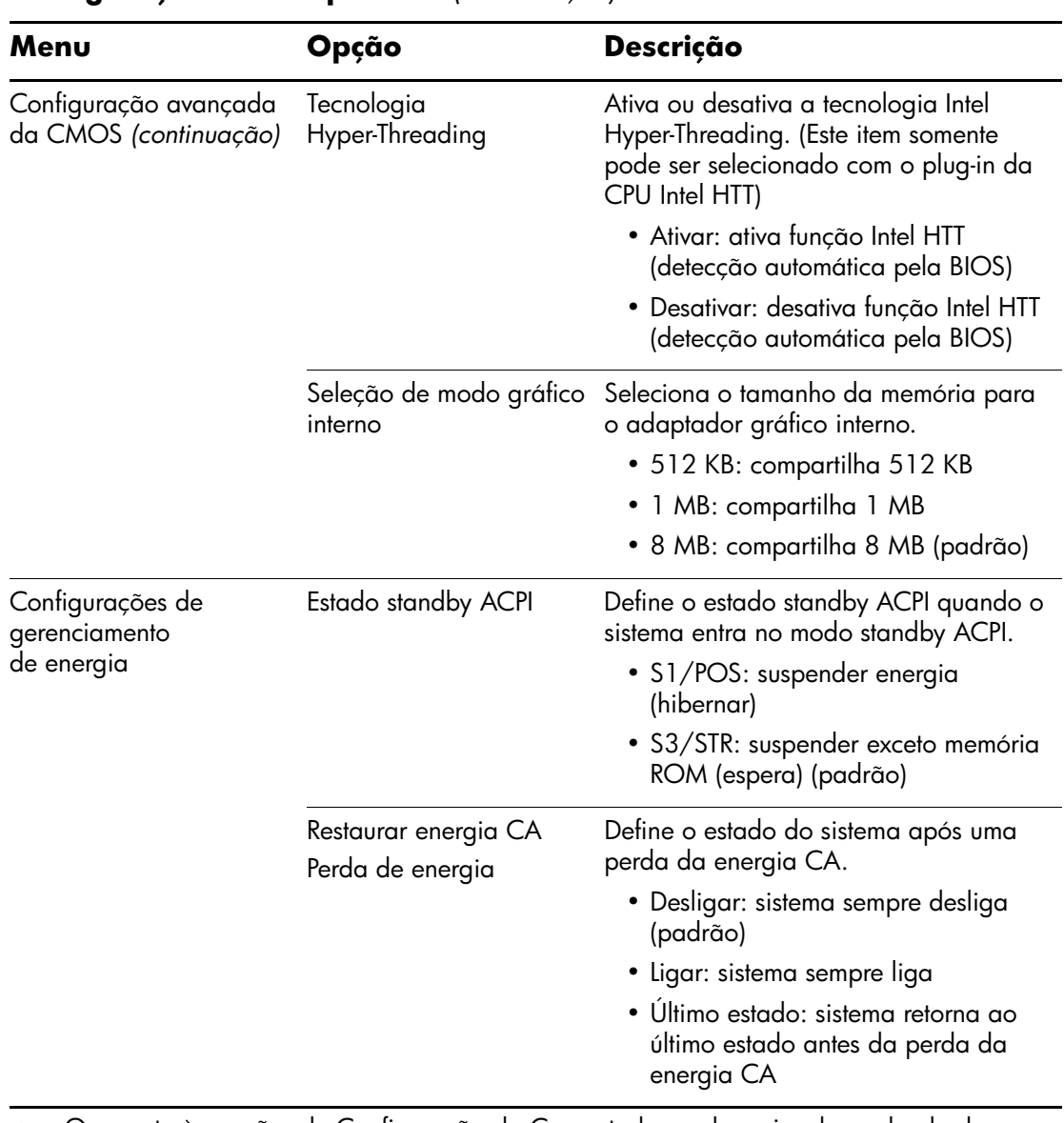

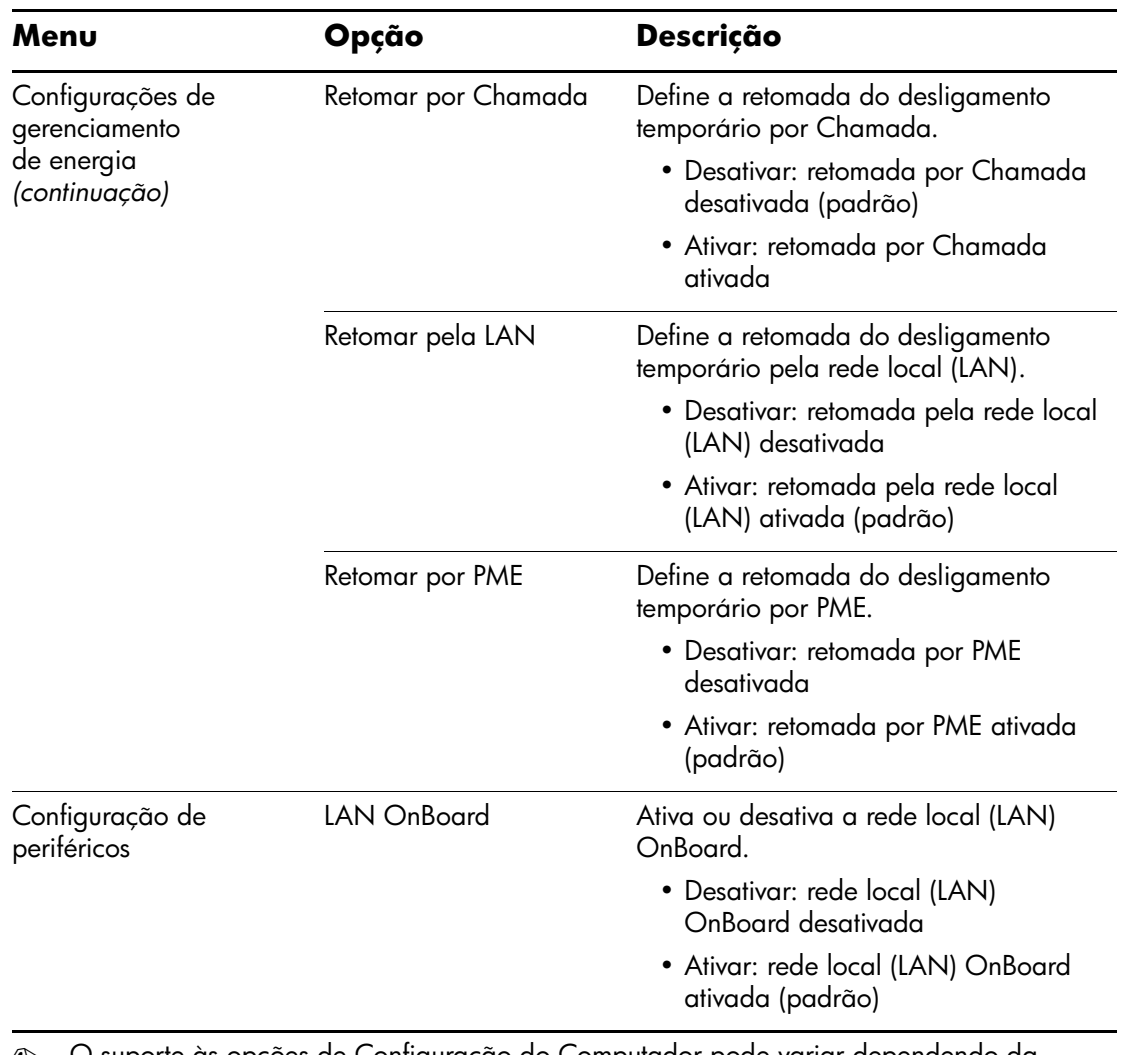

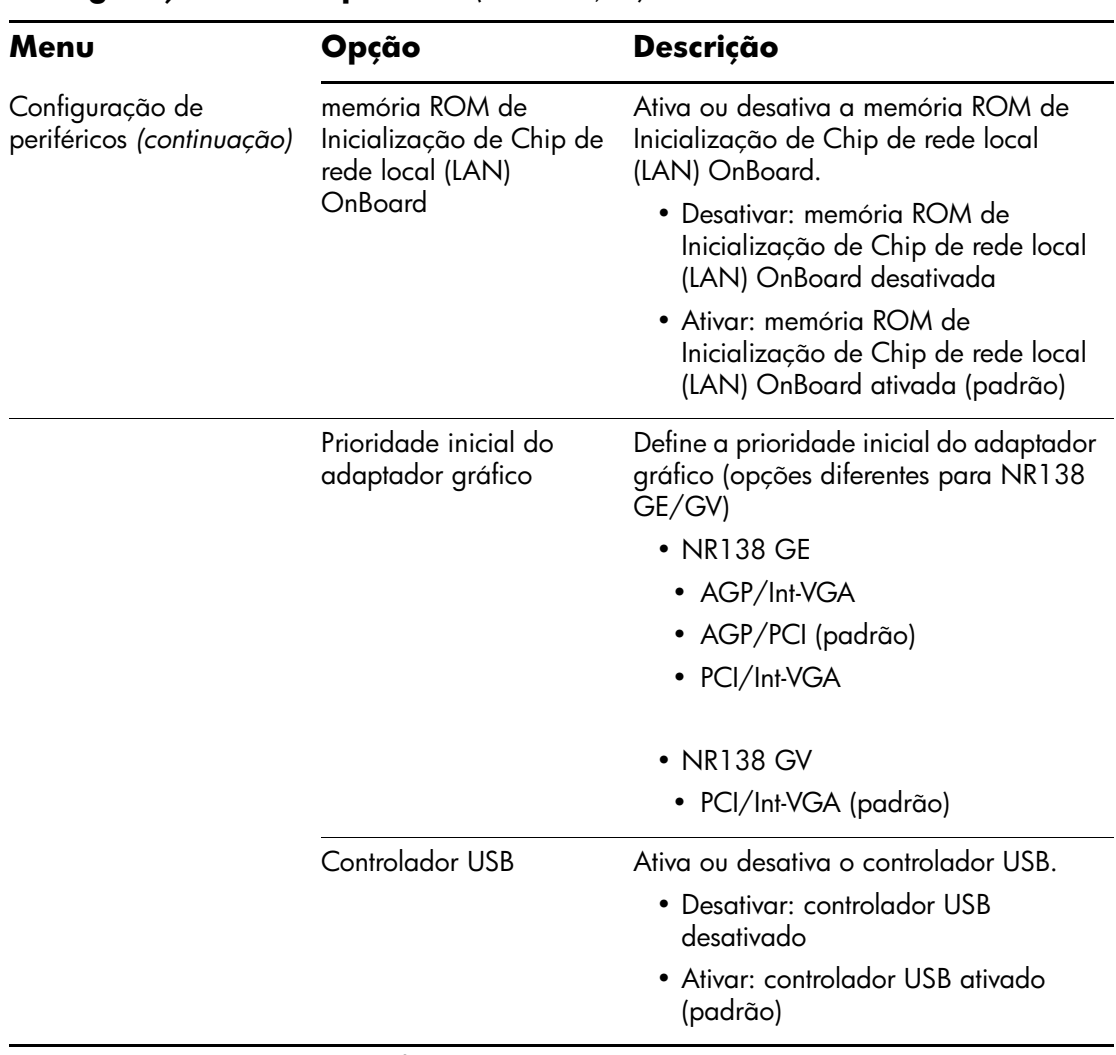

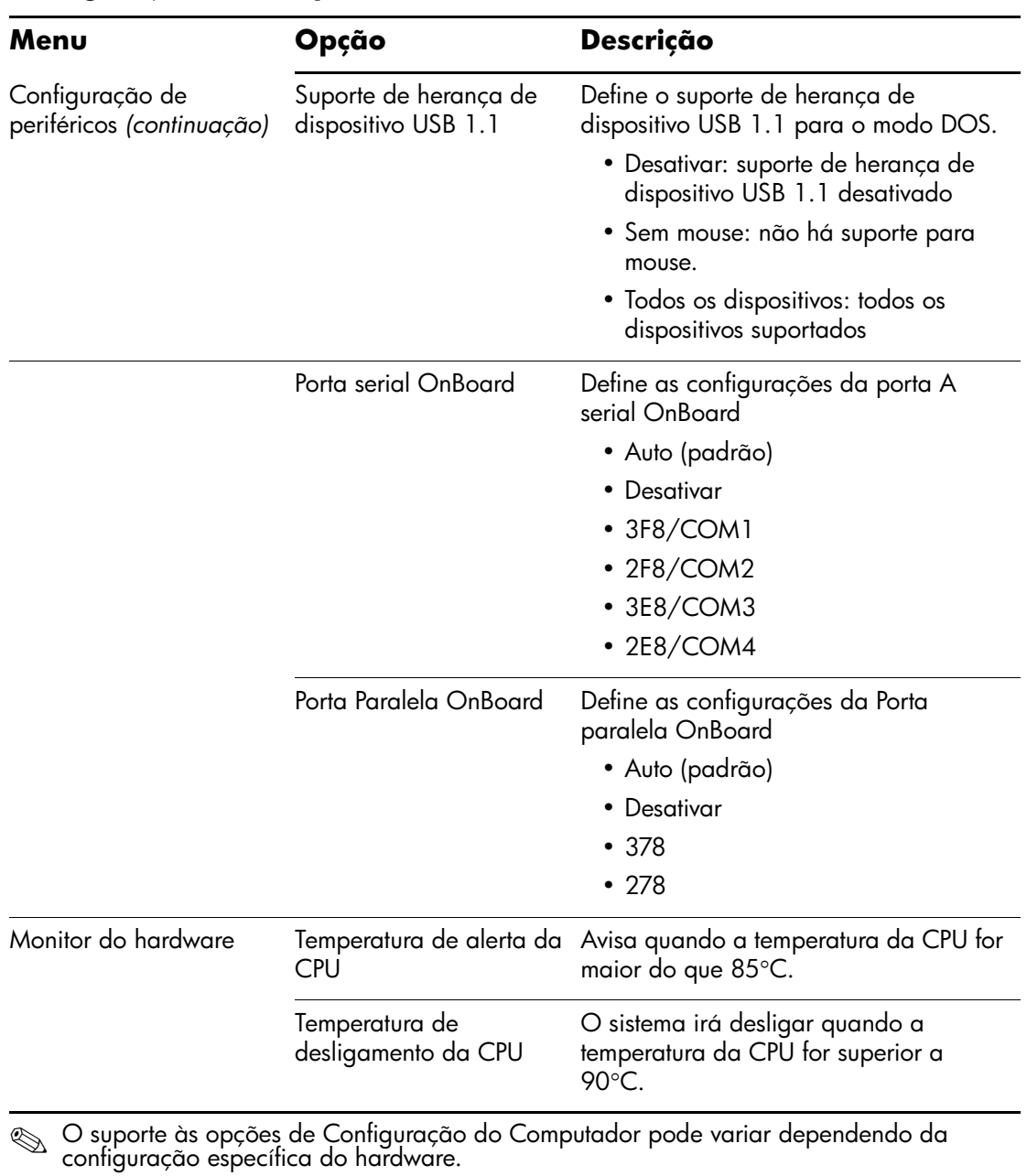

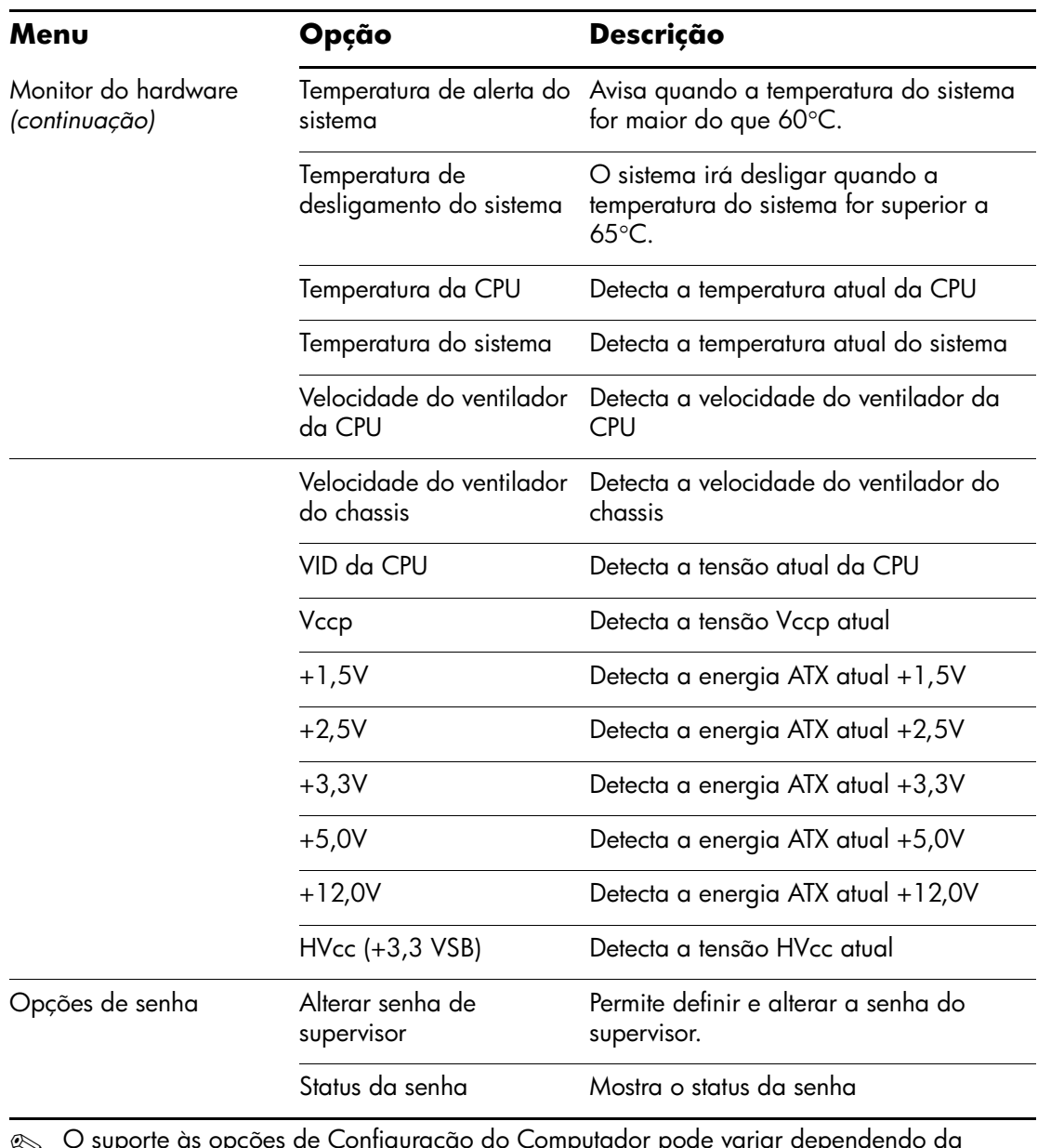

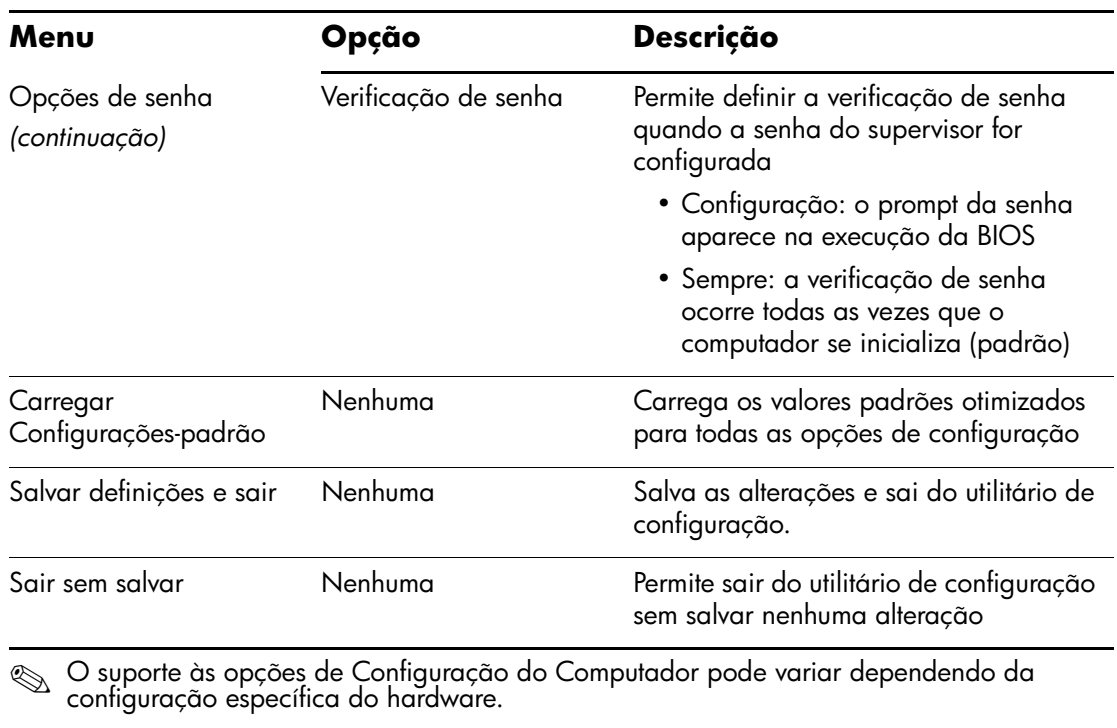